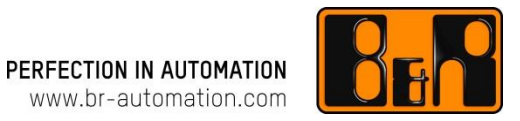

# **Ethernet Powerlink Gateway - Configuration example HB8815** 사용법

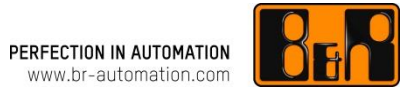

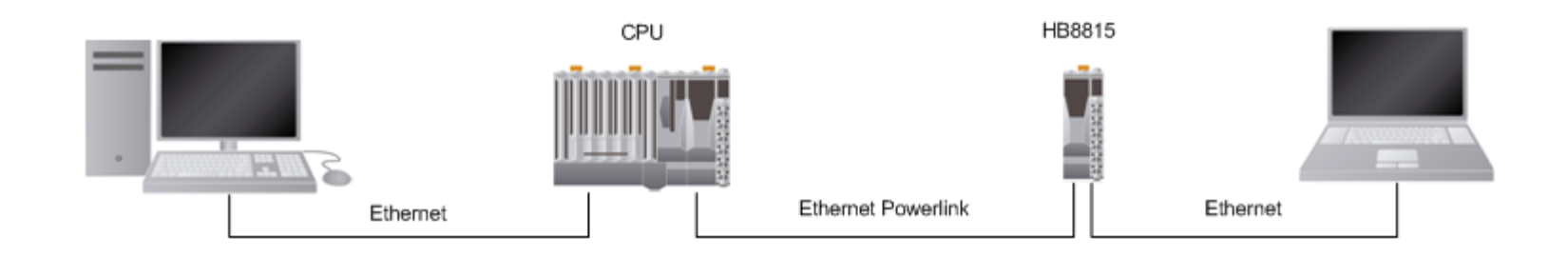

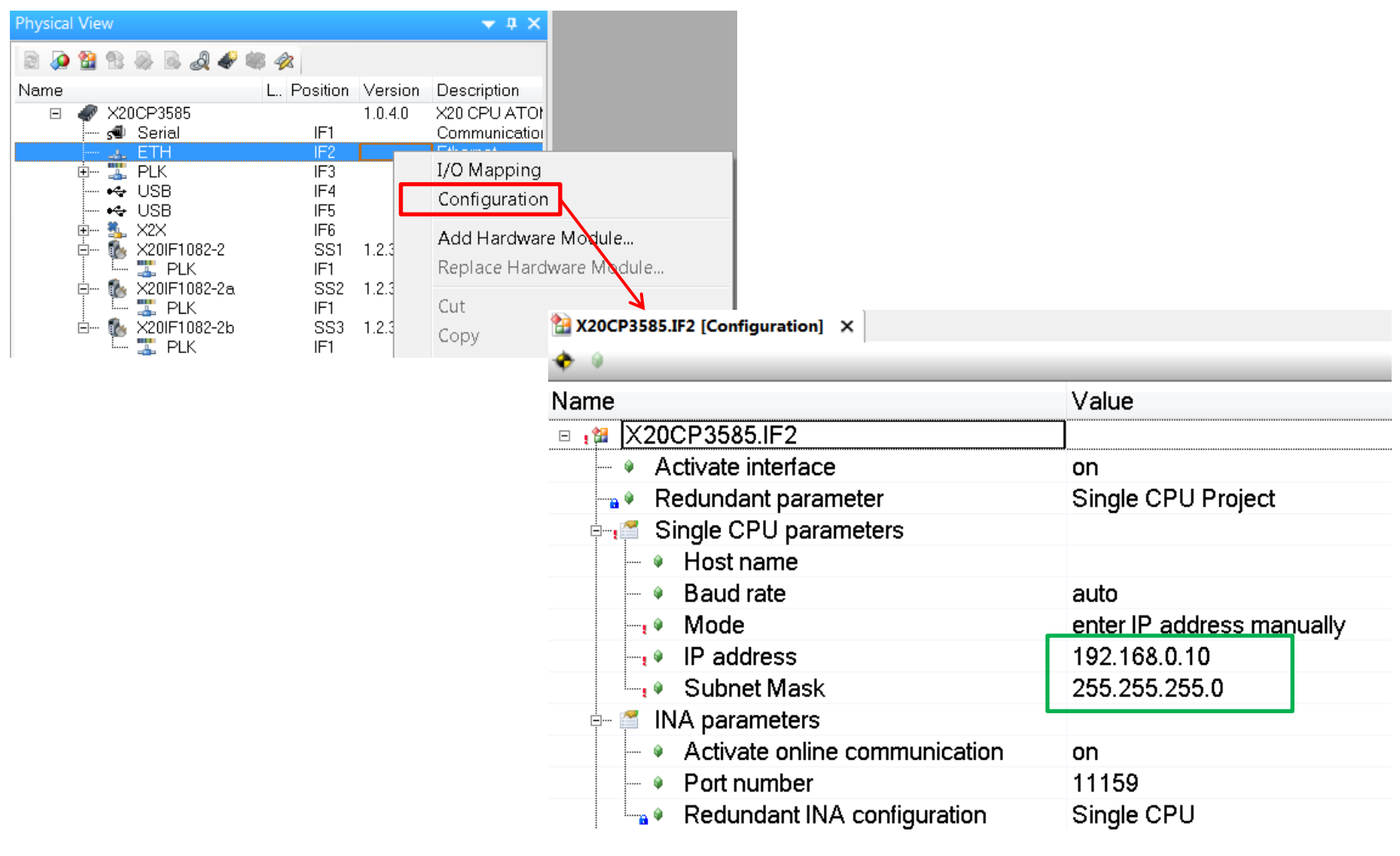

## PLC의 POWERLINK(PLK) 설정

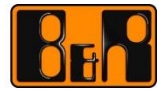

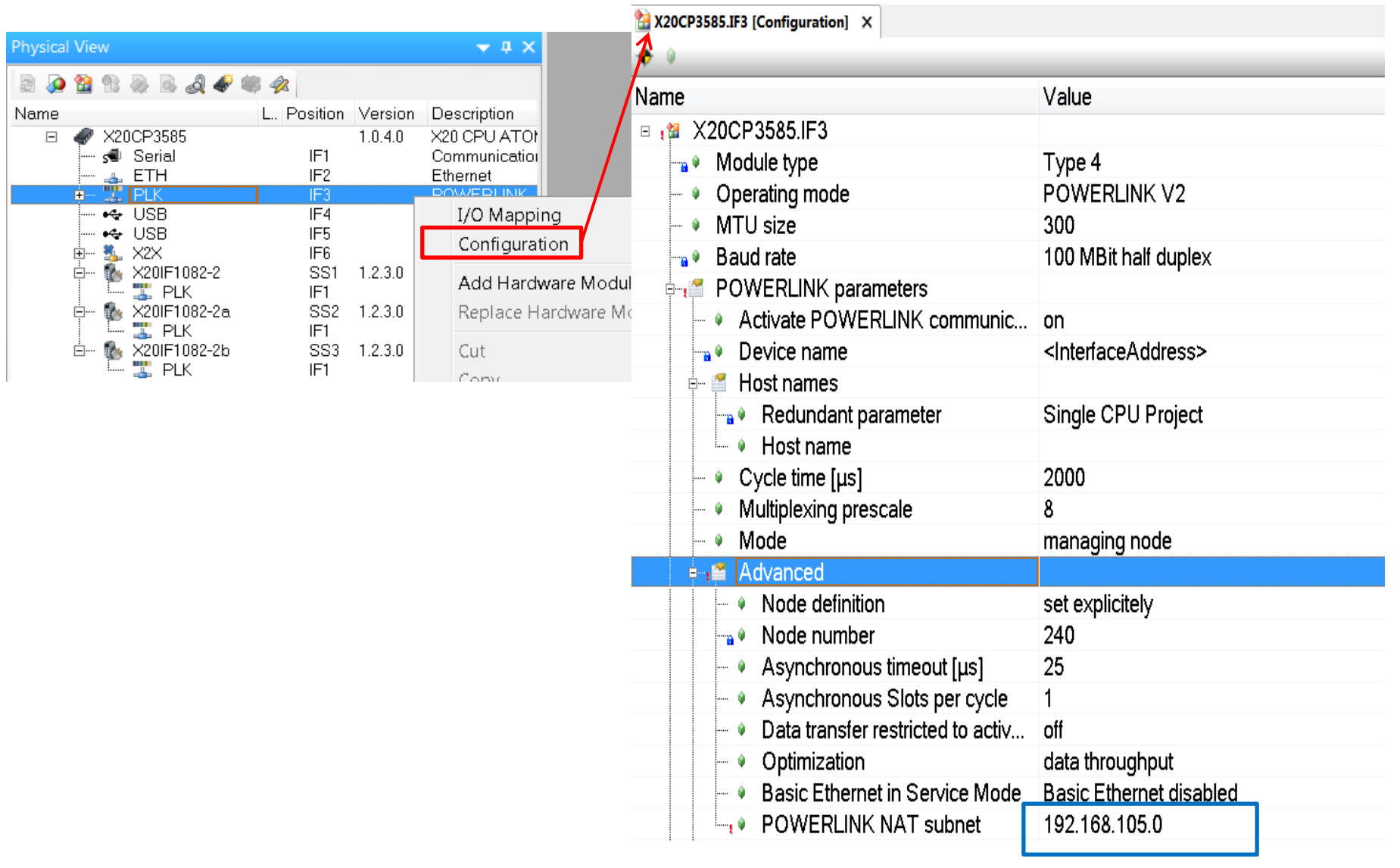

## PLC와 연결된 PC의 IP 설정

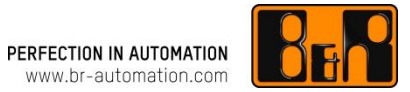

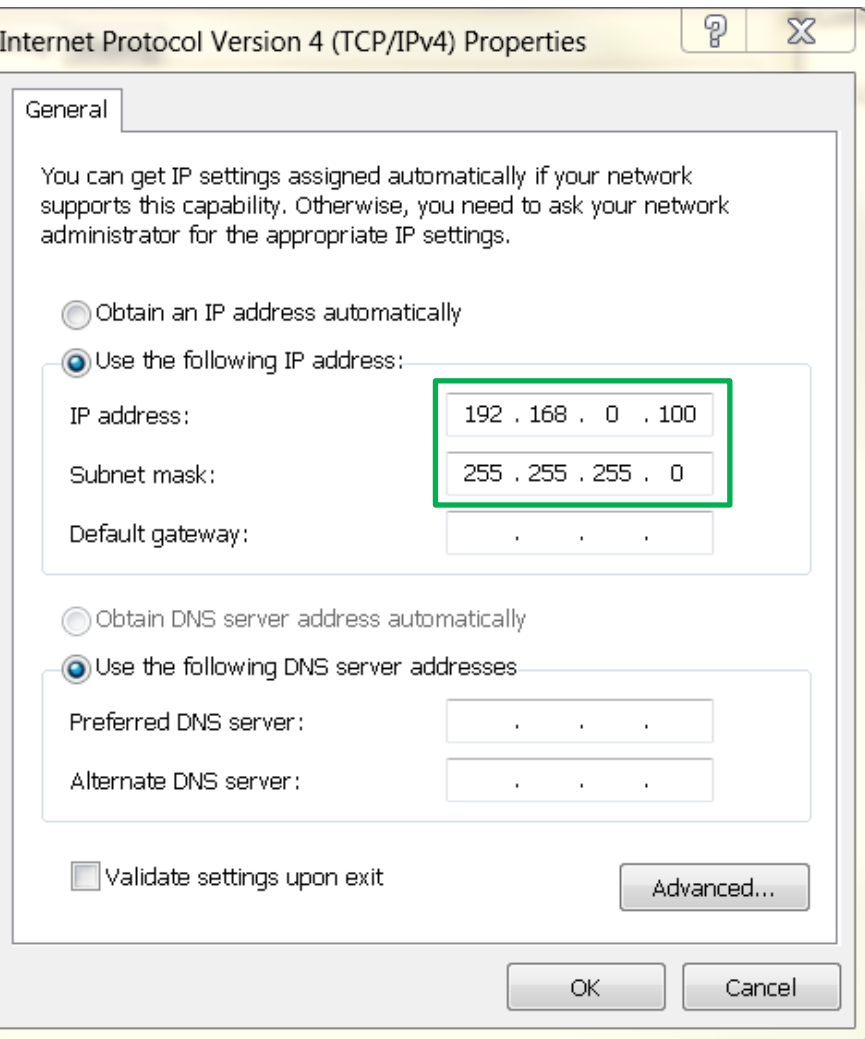

### HB8815와 연결된 PC의 IP 설정

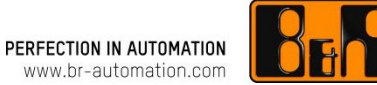

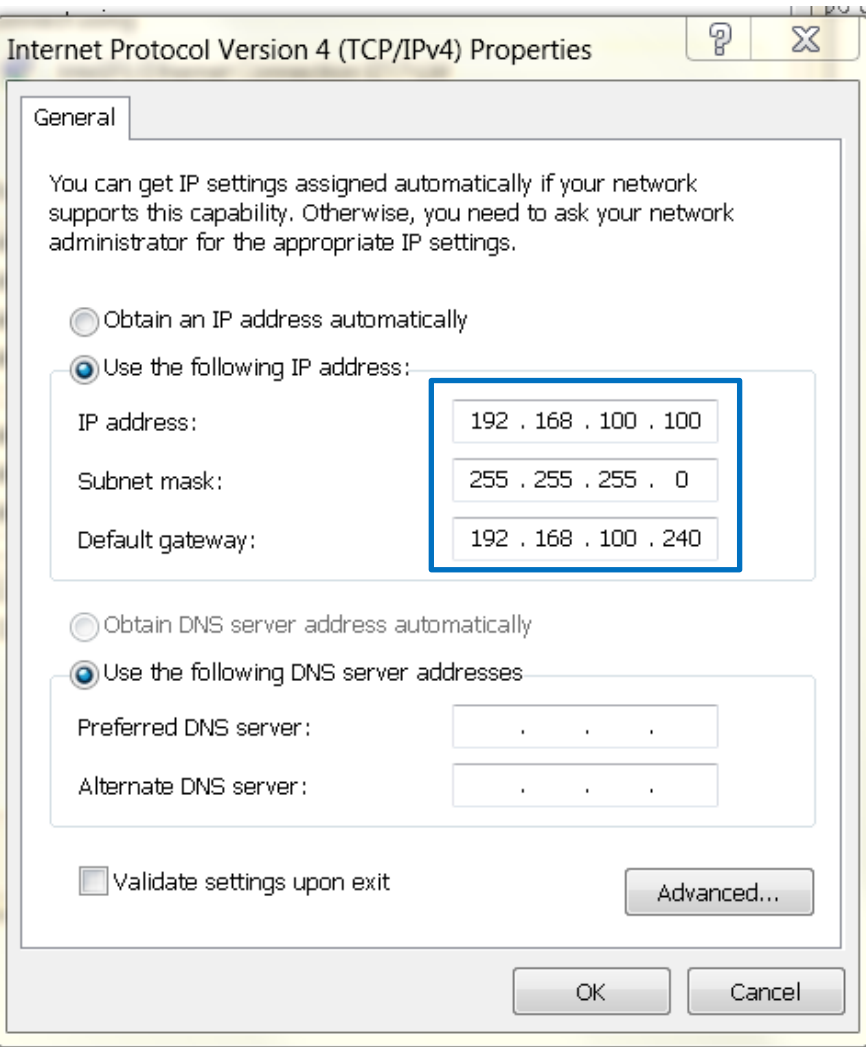

## HB8815의 IP (자동)

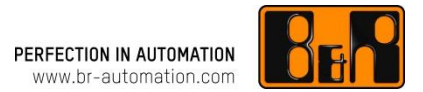

#### POWERLINK node number에 따른 자동 할당

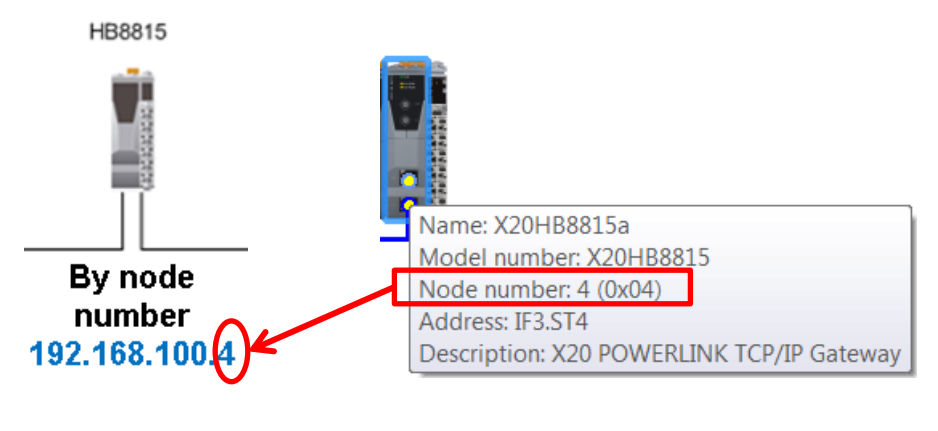

**POWERLINK** 노드 넘버에 따라 설정됨**.**

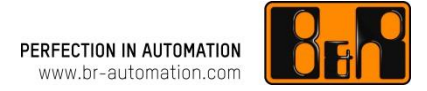

**Connect to 192.168.0.100**

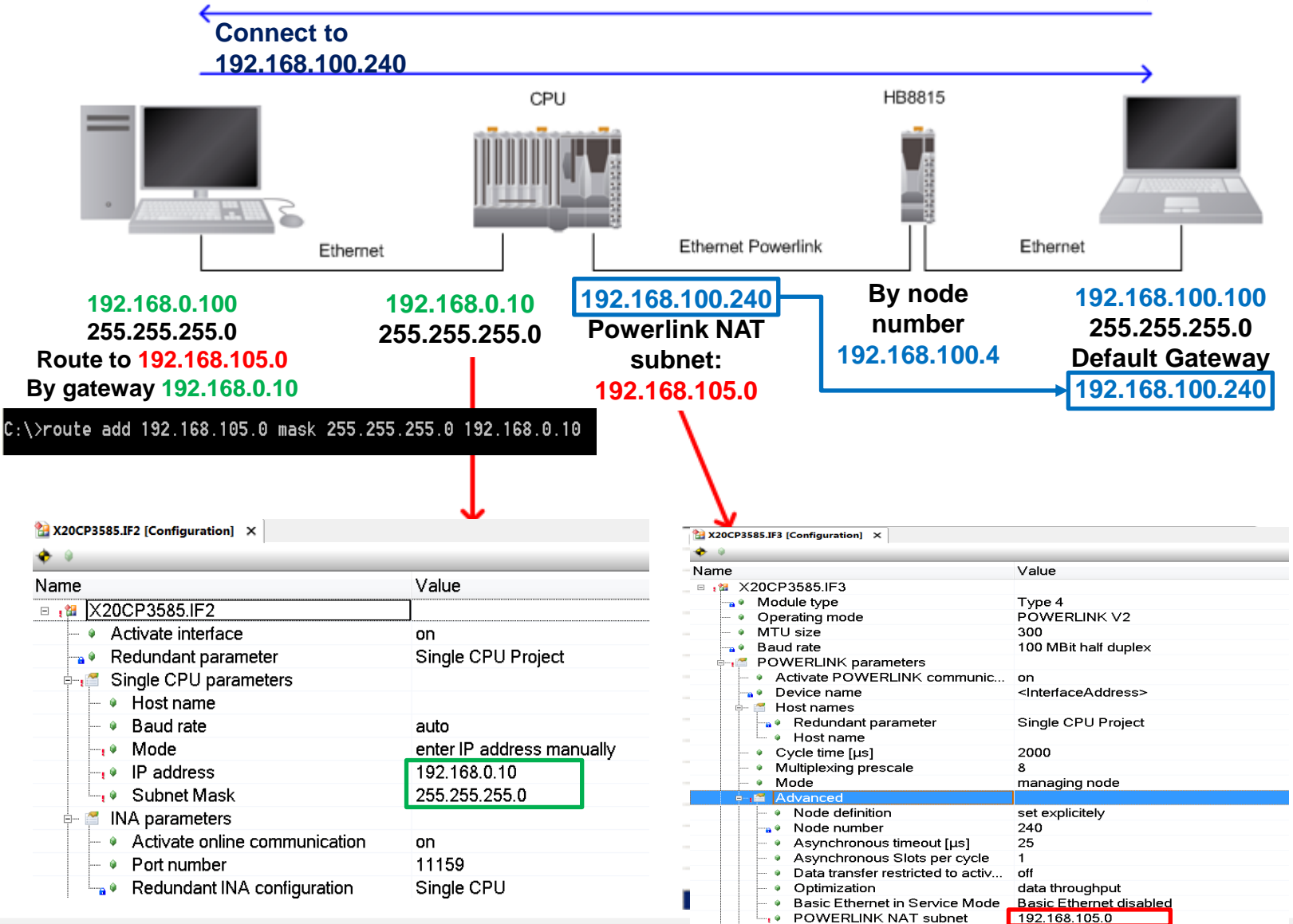

### 기타 – route 설정

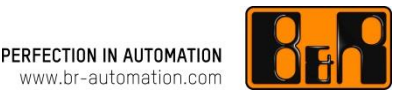

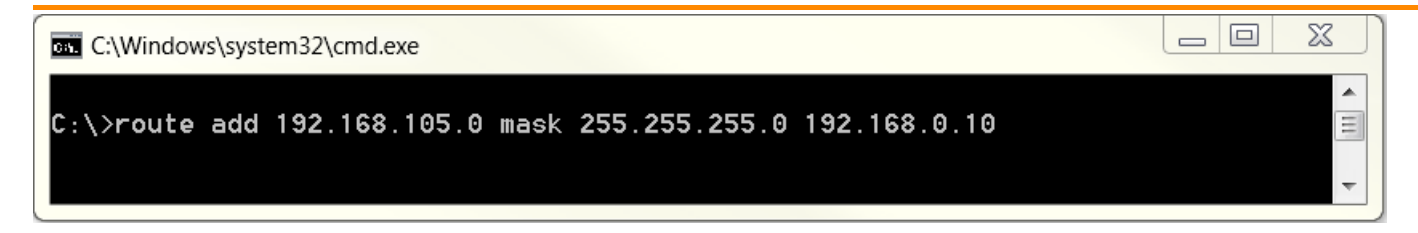

#### Cmd(명령 프롬프트) 창을 관리자 권한으로 실행

#### **route add [** 접속할 **IP] mask [**접속할 **IP**의 **subnet mask] [**게이트웨이 **IP]**

예시 192.168.105.0 주소(subnet mask 255.255.255.0)에 192.168.0.10 게이트웨이를 통해 나가게 할 경우

*route add 192.168.105.0 mask 255.255.255.0 192.168.0.10*

옵션

p: 설정 할 경우 서버 또는 컴퓨터에 전원이 꺼지고 나서도 유지됨. Ex) *route add 192.168.105.0 mask 255.255.255.0 192.168.0.10 -p*

• Print: 전체 목록 확인 Ex) *route print*

• Tracert: 삭제 명령어

Ex) *tracert 192.168.105.0*

### 기타 – Help

**PERFECTION IN AUTOMATION**<br>www.br-automation.com

#### Automation Studio help 4.1.4.228

- GUID: e77124e3-c10d-4e83-b6ed-6b53bcf3eae5
- Location ID: 11.4.4.22.3.9

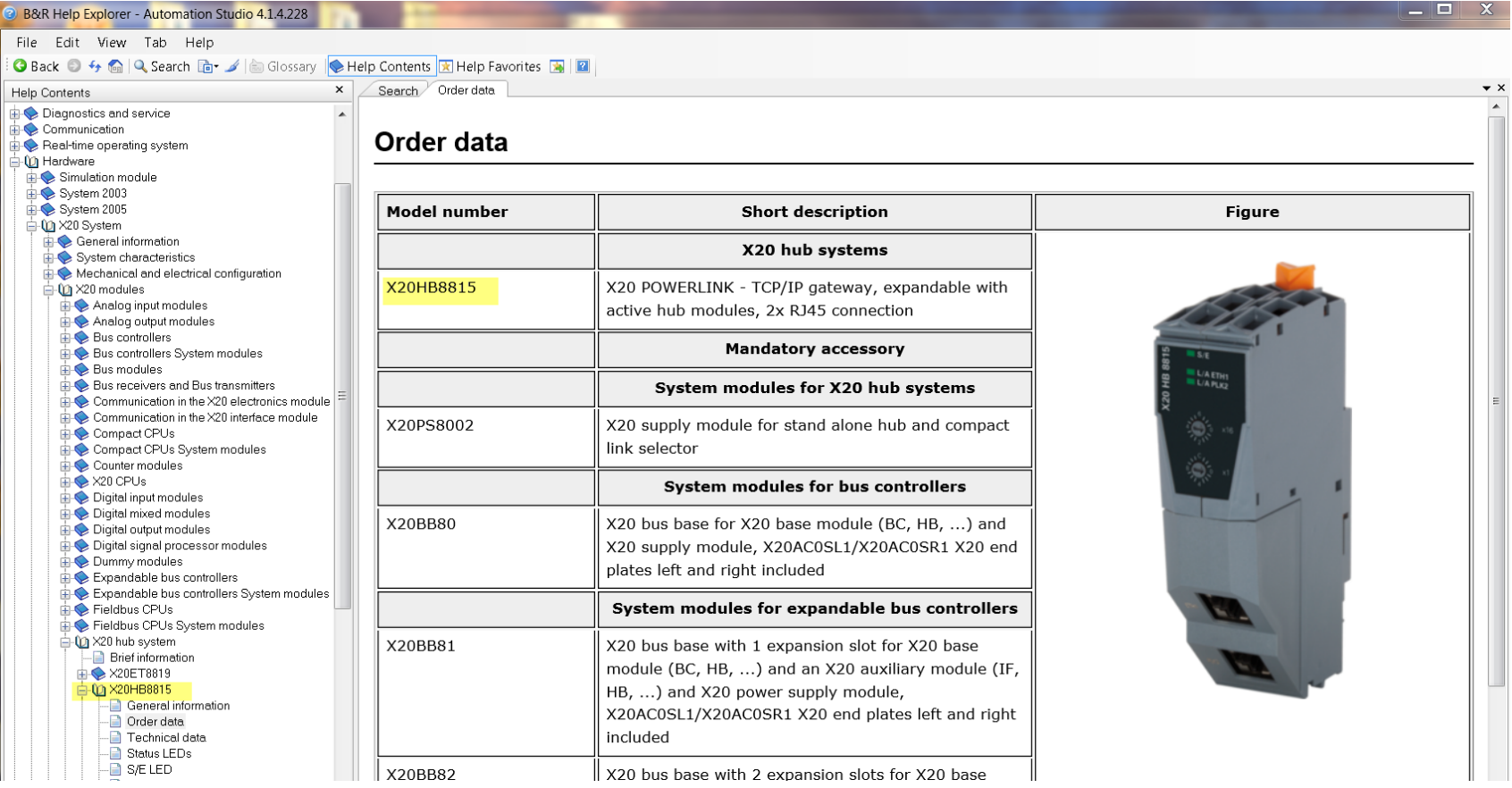